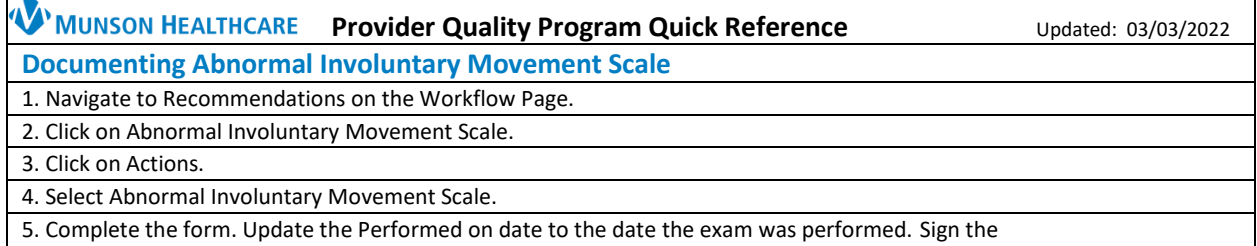

form once complete.

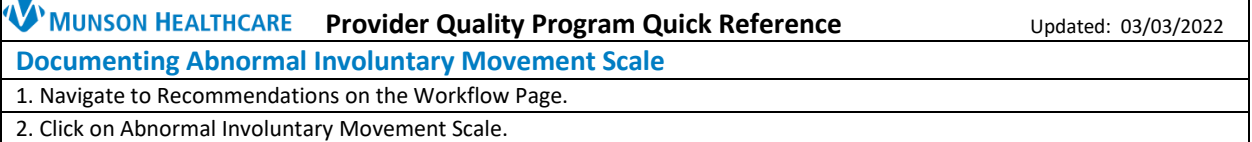

3. Click on Actions.

4. Select Abnormal Involuntary Movement Scale.

5. Complete the form. Update the Performed on date to the date the exam was performed. Sign the form once complete.

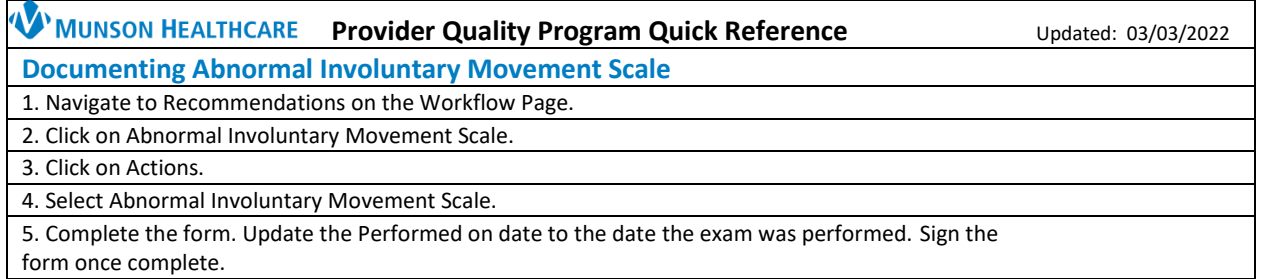

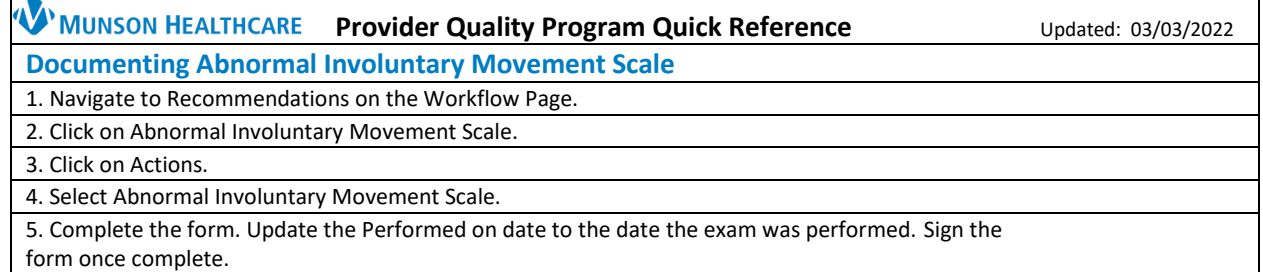

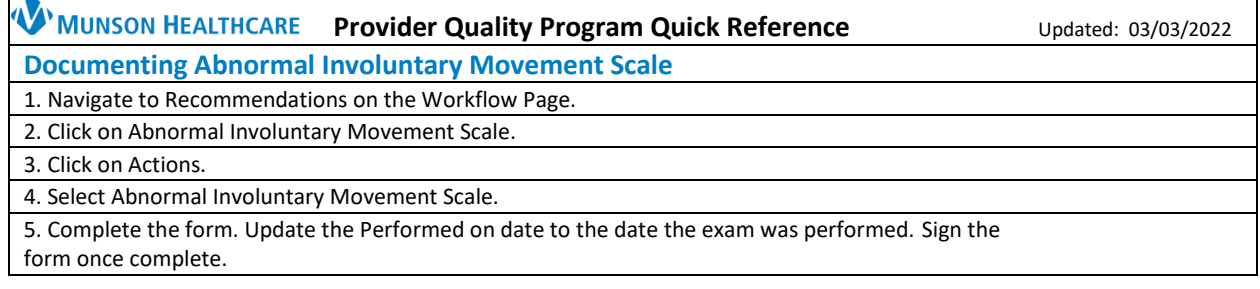